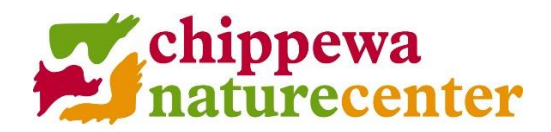

## **Nature Day Camp Registration Instructions**

- 1. Click the **Register** button on the Nature Day Camp page.
- 2. Click **Register** on the first registration page.
- 3. Select the **Total Number of Children** you wish to register for camp, then enter their details in spaces below. You will need name, birthdate, phone number and email. Then click **Continue**.
- 4. This will take you to the **Forms Page.** You may fill these out now, but we recommend you click **Continue** at the bottom of the page and fill them out after you've selected sessions.
- 5. You are now on the **Registration Page.**
	- **Step 1 Under Schedule for**: select the **first child** you wish to register.
	- **Step 2** Under **Choose Activities in Category**: Select the **week** you wish to register the first child.
	- **Step 3** Click **Add** next to the session you'd like to register your child during that week. The session will then appear under the "Schedule for" section. **The spot is now held for that child.** If your child is on a waitlist, that will be reflected as well.

Repeat for additional camps or for additional children.

- 6. Once all children are registered (or waitlisted) for sessions, click **Continue** at the bottom of the page.
- 7. If you have not already completed the forms, you will see a statement in orange that says "More information is needed to complete this purchase." Click the **Fix It** button. This will take you to the forms. Complete the forms for each child. The t-shirt form must be completed before you can check out. If you are able to complete the health and medication forms now, please do so. Otherwise, you will have to return later to do it. **Remember, your child's spot is being held, so you will not lose it while you complete the forms.**
- 8. Once the forms are complete, you can either click the **Cart** button at the top of the screen to skip to the check out, or click **Continue** and move past the registration window back to the **Check Out** page.
- 9. **Check out**. Payment is required at the time of registration. We accept VISA, MasterCard and Discover.